# Le guide Réduxia **Liste des fonctionnalités dans le Back-Office du CSE**

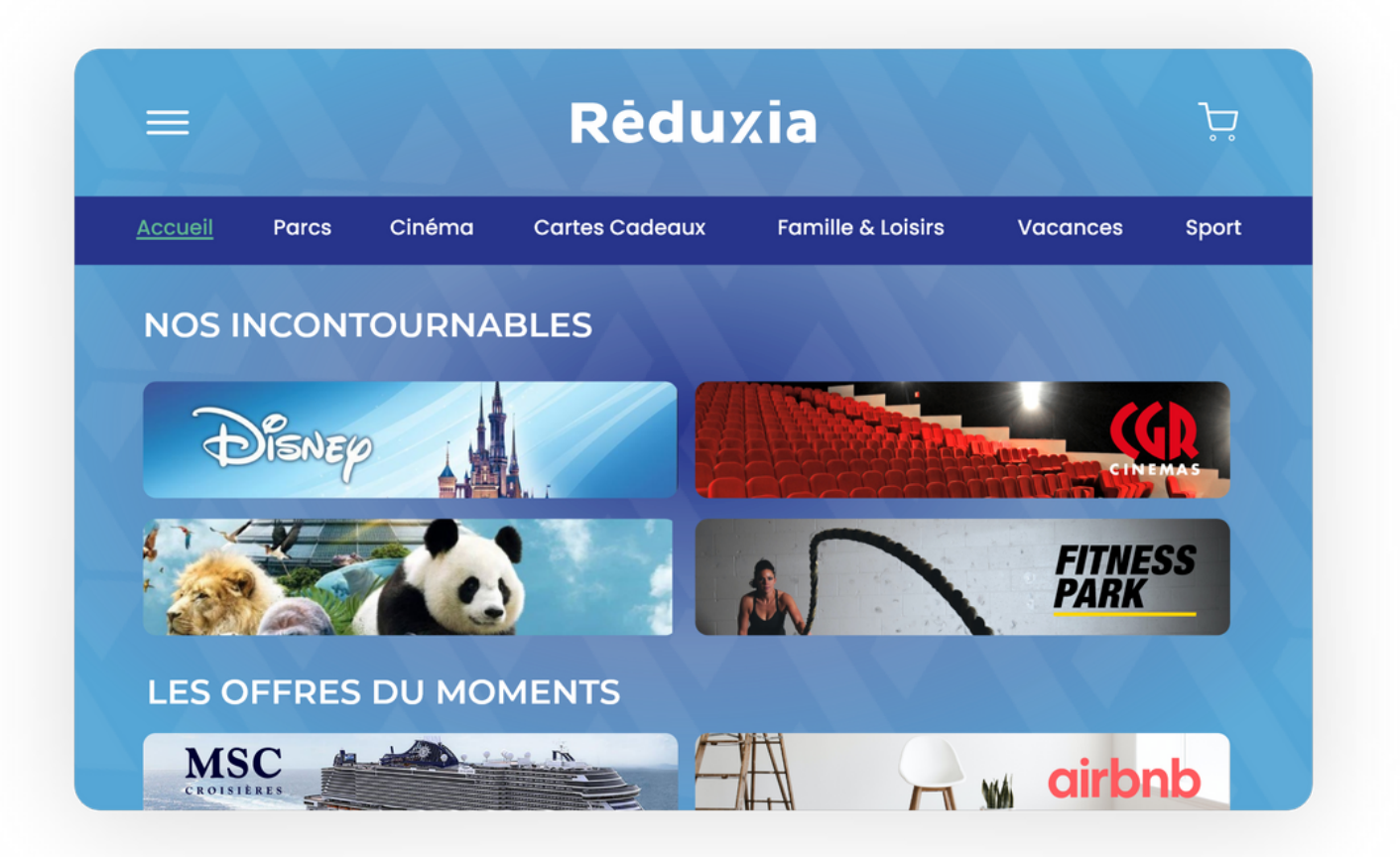

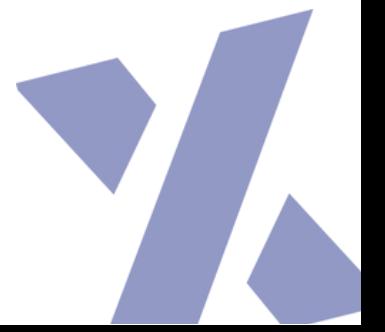

Livre 4

# **Sommaire**

- **01** ONGLET ORGANISATION
- **02** ONGLET UTILISATEUR
- **03** ONGLET COMMANDES
- **04** ONGLET BANNIERE PUB & OFFRES A LA UNE
- **05** ONGLET PRODUIT
- **06** ONGLET GESTION DES CATEGORIES
- **07** ONGLET E-CHEQUE CADEAUX
- **08** ONGLET CAGNOTTE
- **09** ONGLET SUBVENTION
- **10** ONGLET REGLE DE GESTION

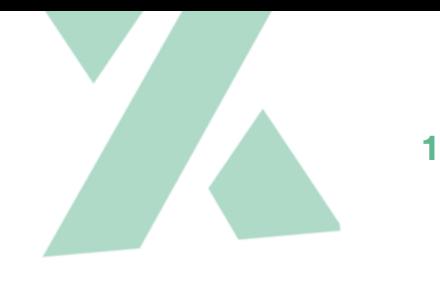

#### **01** ONGLET ORGANISATION

#### ⚠️ Cet onglet est la première rubrique à paramétrer afin de créer votre plateforme CSE <sup>A</sup>

Il s'agit de créer votre fiche organisation avec les éléments suivants:

- **Le nom de votre organisation** (Raison sociale de l'entreprise ou du CSE)
- **Le Code Organisation** qui sera à disposition de vos bénéficiaires pour s'inscrire
- **Le contact du responsable du CSE** (Nom, Prénom, mail, téléphone) lui donnant un accès au back-office pour gérer et suivre sa plateforme. *(Si vous souhaitez donner accès au Back Office à d'autres personnes, merci de renseigner les mêmes informations (Nom, prénom, mail, téléphone))*
- **Le contact facturation du CSE** (Nom, Prénom, Mail, Téléphone, Adresse de facturation, RIB) pour être facturé sur les montants alloués pour vos bénéficiaires.
- **La personnalisation de votre plateforme**. Sélectionnez votre logo, votre code couleur et le nom de domaine. : Possibilité de personnaliser l'interface du back office avec le logo, les couleurs et le thème de l'entreprise cliente, afin de fournir une expérience en marque blanche cohérente.

#### Bon à savoir :

Le CSE sera facturé uniquement au fur et à mesure que les bénéficiaires utilisent les fonds. Cela garantit une gestion budgétaire efficace en n'engageant les ressources financières que lorsque nécessaire. Les fonds non utilisés sont reportés et renouvelés pour l'année suivante, offrant ainsi la possibilité de les réaffecter à d'autres initiatives ou de les accumuler pour l'avenir.

#### **02** ONGLET UTILISATEUR

⚠️ L'onglet "Utilisateurs" permet aux administrateurs de créer, modifier ou supprimer des comptes utilisateurs, d'attribuer des rôles et des permissions, et de gérer les informations de connexion.  $\triangle$ 

Pour donner des accès, **2 possibilités** :

- Vous **diffusez le code organisation** (définit sur votre fiche organisation) à l'ensemble de vos bénéficiaires qui pourront s'inscrire via un formulaire et, par la suite, avoir leurs accès.
- Vous nous **transmettez un fichier Xcl avec trois colonnes** (Email, Prénom, Nom) que nous importerons. L'utilisateur pourra ensuite faire "mot de passe oublié" pour générer son mot de passe.

#### Bon à savoir :

Sur la plateforme CSE, le bénéficiaire profite d'une gamme d'avantages et de services personnalisés. Il peut utiliser ses subventions et cagnottes chez nos partenaires affiliés (magasins, restaurants, loisirs, et services culturels) La plateforme facilite la gestion des avantages, le suivi des transactions et la découverte des nouveautés du CSE. Les paiements sont simples et rapides : il règle directement avec sa carte bleue sur la plateforme et reçoit instantanément ses billets ou codes par email.

# **03** ONGLET COMMANDES

⚠️ L'onglet "Commandes" est une section dédiée à la gestion et au suivi des commandes passées par vos bénéficiaires sur la plateforme.  $\triangle$ 

Cet onglet **donne accès aux administrateurs à une liste des commandes récentes ou en cours**, avec des informations essentielles telles que le numéro de commande, le nom du client, le fournisseur, la date de commande, le montant total, l'état de la commande, etc.

## **04** ONGLET BANNIERE PUB & OFFRES <sup>A</sup> LA UNE

⚠️ L'onglet "Bannières de pub" sur votre plateforme CSE est une section dédié à la gestion des publicités affichées. Les administrateurs peuvent contrôler les publicités diffusées aux utilisateurs pour promouvoir des produits, services ou événements pertinents.  $\mathbb{A}$ 

Vous avez à disposition des bannières publicitaires liées aux offres du catalogue, mais vous avez la **possibilité de rajouter vos propres bannières**. Pour rajouter les vôtres, il vous suffit seulement de respecter un format de **1050 x 350px**.

## **05** ONGLET PRODUIT

⚠️ L'onglet "Produit" vous permet d'ajouter vos propres produits en plus du catalogue existant. Ainsi, vous pouvez proposer des produits spécifiques ou personnalisés pour les besoins de vos bénéficiaires. 4

Voici une description générale des fonctionnalités que l'on peut trouver dans l'onglet "Produit" :

- **Ajouter de nouveaux produits** : Créez une fiche pour chaque article que vous souhaitez proposer, en spécifiant son nom, une description détaillée, les spécifications, les images, le prix, les options de personnalisation, etc.
- **Gérer les catégories** : Organisez vos produits en les classant dans des catégories telles que "Vêtements", "Accessoires", "Électronique", etc.
- **Gérer les stocks** : Contrôlez les niveaux de stock en utilisant l'onglet "Stock". Vous pouvez définir des seuils d'alerte pour être averti lorsque les stocks sont bas et indiquer si un produit est en rupture de stock.
- **Suivre les commandes** : Dans l'onglet "Produit", suivez et gérez les commandes passées par vos bénéficiaires pour assurer un traitement efficace et une livraison réussie.

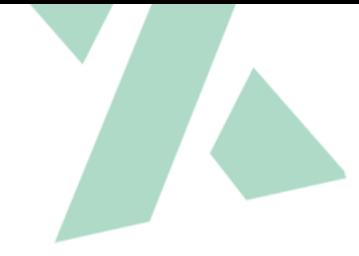

### **06** ONGLET GESTION DES CATEGORIES

⚠️ L'onglet "Gestion des catégories" vous permet d'organiser les produits visibles sur la plateforme. Cela facilite la navigation et présente aux bénéficiaires les produits de manière cohérente. ⚠️

Voici une description générale des fonctionnalités que l'on peut trouver dans l'onglet "Gestion des catégories" :

- **Créer des catégories que vous souhaitez rajouter** : Dans l'onglet "Gestion des catégories", vous pouvez créer de nouvelles catégories pour classer les produits en fonction de leur type, de leur gamme, de leur marque, etc. Par exemple, des catégories comme "Vêtements", "Accessoires", "Électronique", "Alimentation", etc., peuvent être créées.
- **Organiser les catégories** : Vous pouvez organiser les catégories dans une hiérarchie logique, en créant des catégories principales et des sous-catégories. Par exemple, "Vêtements" peut être une catégorie principale avec des sous-catégories comme "Hommes", "Femmes" et "Enfants".
- **Ajouter des produits aux catégories** : Une fois que les catégories sont créées, vous pouvez associer des produits spécifiques à chaque catégorie. Cela permet aux produits d'apparaître dans les bonnes sections de la plateforme pour une recherche et une navigation aisées.
- **Modifier les catégories existantes** : Vous pouvez modifier les noms, les descriptions ou les attributs des catégories existantes, ainsi que de réorganiser leur disposition si nécessaire.
- **Gestion des catégories cachées** : Vous pouvez retirer temporairement certains produits de la visibilité sur la plateforme sans les supprimer définitivement.

### **07** ONGLET E-CHEQUE CADEAUX

⚠️ L'onglet "E-chèque cadeaux" vous permet de proposer des E-chèques cadeaux sur votre plateforme pour l'achat de produits ou services auprès de diverses marques ou fournisseurs présents sur la plateforme.  $\triangle$ 

Voici une description générale des fonctionnalités que l'on peut trouver dans l'onglet "E-chèque cadeaux" :

- **Configuration des chèques-cadeaux** : Vous pouvez définir les montants disponibles (25€, 50€, 100€, etc.), les conditions d'utilisation et la date de validité des chèques-cadeaux.
- **Personnalisation des chèques-cadeaux** : Vous avez la possibilité de personnaliser les E-chèques-cadeaux en ajoutant des messages personnalisés, en téléchargeant des images ou des logos spécifiques pour les rendre plus attrayants et adaptés à l'occasion.
- **Choix des marques partenaires** : Pour les E-chèques-cadeaux multimarques, vous pouvez sélectionner les marques ou fournisseurs partenaires qui acceptent les chèques-cadeaux sur la plateforme, offrant ainsi à vos bénéficiaires un plus large choix d'options lors de leur utilisation.
- **Intégration avec le paiement** : Les E-chèques-cadeaux sont généralement intégrés aux systèmes de paiement de la plateforme, permettant aux utilisateurs d'utiliser facilement leur chèque-cadeau lors du règlement de leurs achats.
- **Historique des chèques-cadeaux** : Vous pouvez suivre l'utilisation des chèques-cadeaux, de vérifier leur statut (utilisés, expirés, etc.) et de générer des rapports sur les transactions liées aux chèquescadeaux.
- **Gestion des remboursements** : Si un client utilise un chèquecadeau pour un achat, mais souhaite ensuite annuler ou retourner l'article, vous pouvez gérer les remboursements en créditant le montant du chèque-cadeau sur le compte du client.

**Suivi des soldes** : Le back-office vous permet de vérifier les soldes disponibles sur chaque chèque-cadeau, permettant ainsi d'informer vos bénéficiaires de la valeur restante sur leur chèque-cadeau.

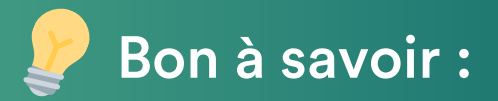

L'attribution des e-chèques-cadeaux doit être en lien avec les évènements fixés par l'URSSAF. Ils peuvent être offerts aux salariés soit dans le cadre d'un ou plusieurs des 12 évènements définis par l'URSSAF ; soit en dehors de ces évènements dès lors que le montant annuel attribué n'excède pas 5% du plafond mensuel de la sécurité sociale (PMSS) soit 183€ en 2023) :

- Noël du salarié
- Noël des enfants (jusqu'à 16 ans révolus dans l'année civile)
- Rentrée scolaire \*
- Naissance / adoption
- Mariage / pacs
- Départ à la retraite
- Fête des mères
- Fête des pères
- Sainte-Catherine (femmes non mariées qui fêtent leur 25<sup>e</sup> anniversaire)
- Saint-Nicolas (hommes non mariés qui fêtent leur 30<sup>e</sup> anniversaire)

*\*Exemple : n'offrez pas un chèque-voyage pour la rentrée scolaire ou n'offrez pas un chèque-cadeaux pour la fête des Pères à un collaborateur sans enfant.*

Concernant les e-chèques culture, ils peuvent être distribués aux salariés en toute occasion et son montant est totalement exonéré de cotisations sociales pour le donateur. Ils concernent uniquement des achats de biens cultures :

- Livres, bandes dessinées
- Abonnements à des titres de presse-papier ou au format numérique
- Supports audiovisuels (CD, DVD, streaming, jeux vidéos)
- Matériels de fournitures d'arts plastiques ou loisirs créatifs

## **08** ONGLET CAGNOTTE

⚠️ L'onglet "Cagnotte" met à disposition de vos bénéficiaires une somme d'argent spécifique disponible sur la plateforme. C'est une cagnotte numérique où les bénéficiaires peuvent utiliser les fonds pour effectuer des achats sur la plateforme. A

Voici une description générale des fonctionnalités que l'on peut trouver dans l'onglet "Cagnotte" :

- **Attribution des fonds** : Attribuer une somme d'argent spécifique à chaque bénéficiaire ou à un groupe de bénéficiaires. Cela peut être effectué en entrant le montant désiré et en sélectionnant les bénéficiaires concernés.
- **Suivi des soldes** : Suivez les soldes disponibles dans la cagnotte de chaque bénéficiaire. Cela permet de vérifier les fonds restants et de savoir combien d'argent a été dépensé par chaque bénéficiaire.
- **Ajout et retrait de fonds** : Ajouter ou retirer des fonds de la cagnotte d'un bénéficiaire en fonction des besoins ou des situations particulières. Par exemple, des bonus ou des récompenses peuvent être ajoutés, ou des frais peuvent être déduits.
- **Historique des transactions** : Consulter l'historique des transactions liées à la cagnotte de chaque bénéficiaire. Cela inclut les dépôts, les retraits et les utilisations des fonds.
- **Restrictions d'utilisation** : Définissez des restrictions sur l'utilisation des fonds de la cagnotte.
- **Gestion des expirations** : Si la cagnotte a une date d'expiration, vous pouvez suivre cette information et alerter vos bénéficiaires lorsque la cagnotte va expirer.
- **Intégration avec le paiement** : Lorsque les bénéficiaires effectuent des achats sur la plateforme, ils peuvent utiliser les fonds de leur cagnotte pour payer tout ou partie de leur commande. Le back office facilite cette intégration avec les systèmes de paiement.

#### Bon à savoir : Assurer la conformité fiscale & sociale :

L'URSSAF considère la cagnotte comme un avantage en nature et soumet sa distribution aux cotisations sociales et à l'impôt sur le revenu, sauf si elle bénéficie d'une exonération spécifique. Pour être exonérée, la cagnotte doit être attribuée dans le cadre des usages normaux du CSE, et son montant total ne doit pas dépasser le plafond fixé par bénéficiaire et par an. De plus, les fonds de la cagnotte doivent être utilisables pour des dépenses spécifiques définies par le CSE et ne doivent pas être échangeables contre des espèces. Les entreprises doivent donc se conformer strictement aux règles de l'URSSAF lorsqu'elles distribuent une cagnotte aux bénéficiaires via leur plateforme CSE, afin de garantir une gestion adéquate des cotisations sociales et fiscales liées à cet avantage.

#### **09** ONGLET SUBVENTION

⚠️ L'onglet "Subvention" vous permet de donner des aides financières & récompenses aux bénéficiaires sur la plateforme. ⚠️

Voici une description générale des fonctionnalités que l'on peut trouver dans l'onglet "Subvention" :

- **Attribuer des subventions à des bénéficiaires spécifiques** ou à des groupes en fonction de critères définis, tels que le niveau d'activité, les achats précédents, ou d'autres facteurs pertinents.
- **Spécifier le montant et le type de subvention** (cagnotte, participation en montant, en pourcentage) pour chaque bénéficiaire.
- **Définir des conditions d'utilisation**, comme la période de validité, les produits ou services éligibles, et les limitations d'utilisation de la subvention.
- **Suivre les subventions accordées** à chaque bénéficiaire et vérifier leur statut (utilisées, expirées, etc.).
- **Ajouter ou retirer des subventions de manière flexible** en fonction des besoins ou des performances des bénéficiaires.

## **10** ONGLET REGLE DE GESTION

⚠️ L'onglet "Règle de gestion" vous permet d'attribuer des règles spécifiques qui définissent les critères, les montants et les conditions d'attribution des subventions et des cagnottes aux bénéficiaires sur la plateforme.  $\triangle$ 

Voici une description générale des fonctionnalités que l'on peut trouver dans l'onglet "Règle de gestion" :

- **Création de règles** : Créer de nouvelles règles en spécifiant les conditions pour l'attribution des subventions et des cagnottes. Par exemple, le CSE peut définir des règles basées sur le niveau d'activité du bénéficiaire, le montant total des achats effectués, la participation à des programmes de fidélité, etc.
- **Définition des critères d'éligibilité** : Définissez les critères qui permettent à un bénéficiaire d'être éligible pour recevoir une subvention ou une cagnotte. Ces critères peuvent être basés sur des données démographiques, le comportement d'achat, l'historique d'interaction avec la plateforme, etc.
- **Montants et types de récompenses** : Spécifier les montants ou les types de récompenses accordées aux bénéficiaires conformes aux règles définies. Par exemple, il peut attribuer un montant spécifique de cagnotte ou une subvention de pourcentage sur un achat.
- **Conditions de validité** : Définissez des conditions de validité pour les subventions et les cagnottes, telles que la date de début et de fin de validité, les périodes de promotion spécifiques, etc.
- **Activation et désactivation des règles** : Activer ou désactiver les règles de gestion en fonction des besoins, ce qui permet de contrôler quand les subventions et les cagnottes sont mises en œuvre.

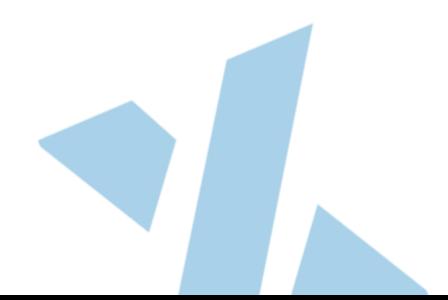